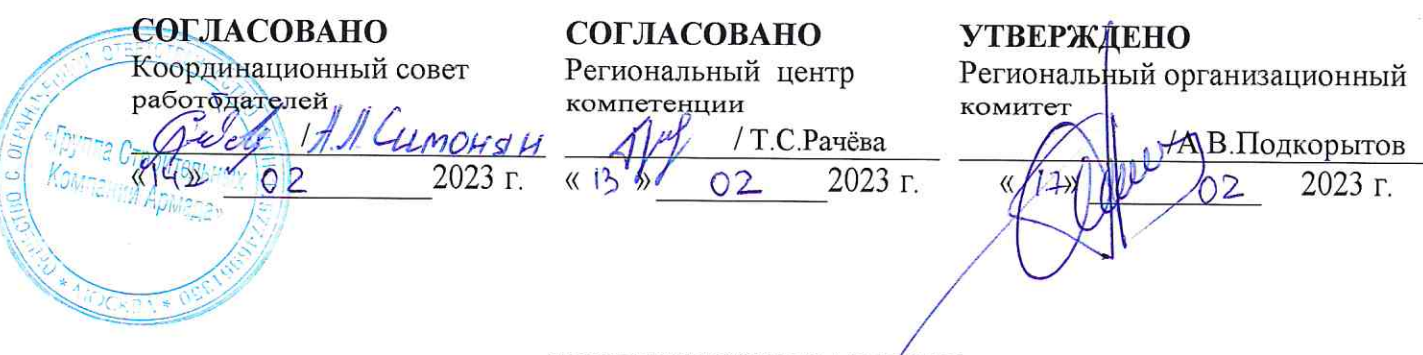

ТЕХНИЧЕСКОЕ ЗАДАНИЕ

по компетенции

Веб-разработка (программирование) наименование компетенции

VII Региональных отборочных этапов Национального чемпионата профессионального мастерства среди людей с инвалидностью «Абилимпикс» в Красноярском крае

категория

Школьники, Студенты, Специалисты

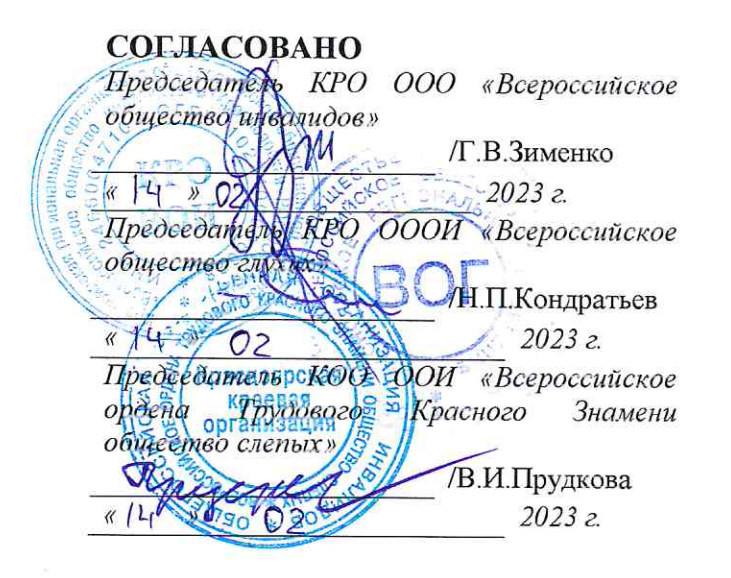

СОГЛАСОВАНО

Главный эксперт по компетенции

/ С.А.Кудрявцев  $0<sub>5</sub>$  $\kappa$   $3$  $2023z$ .

**РАЗРАБОТАНО** 

Эксперт(ы) по компетенции

/Т.С. Рачёва  $2023z$  $02$  $\frac{1}{2}$ 

Красноярск 2023

# **РЕГИОНАЛЬНЫЙ ЧЕМПИОНАТ «АБИЛИМПИКС»**

# **КОНКУРСНОЕ ЗАДАНИЕ**

по компетенции

### **\_\_\_\_\_\_ ВЕБ-РАЗРАБОТКА (ПРОГРАММИРОВАНИЕ)**

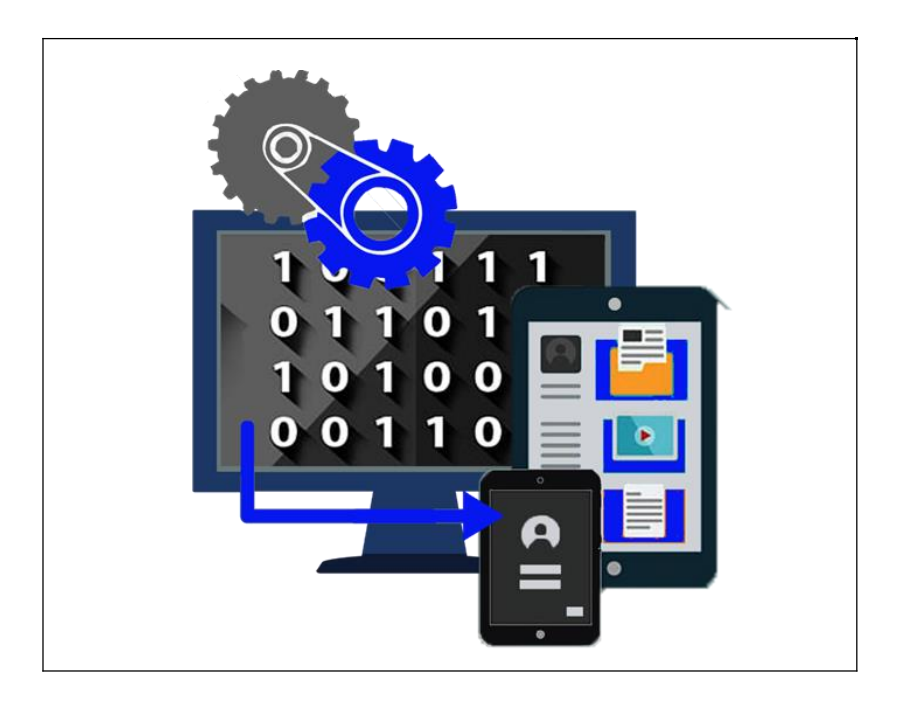

**Красноярск 2023**

#### **1. Описание компетенции.**

#### **1.1. Актуальность компетенции.**

В данной компетенции проверяются знания и практические умения участников в области веб-разработки с использованием различных платформ и языков программирования. Оценивается как архитектура и функционал программного продукта, так и качество исходного кода программы.

Профессия веб-программиста является одной из самых престижных и востребованных в сфере информационных технологий. Основная цель вида профессиональной деятельности веб-разработчика заключается в построении оптимальной архитектуры будущего программного решения, его разработке, отладке, тестировании, а также модификации программного обеспечения.

В наши дни каждый может попробовать свои силы в веб-разработке, оказывая все большее влияние на разработчиков-профессионалов. Чтобы пробудить интерес у посетителей сайта, последние обязаны изучать новые техники и технологии производства сайтов и использовать их при решении оригинальных задач. Вебразработчик будет востребован в агентствах по разработке сайтов (веб-интеграторах), рекламных агентствах, в магазинах, реализующих товары через интернет-сайты.

В данной компетенции рекомендуется участвовать обучающимся старших классов школ и студентов обучающихся по программам среднего профессионального и высшего образования укрупненной группы 09.00.00 Информатика и вычислительная техника, а также всем, кто занимается веб-программированием и хочет проявить себя в этой профессии.

Развитие данной компетенции позволит минимизировать риски превышения спроса на веб-программистов со стороны рынка труда над предложением системы формального образования.

### **1.2. Профессии, по которым участники смогут трудоустроиться после получения данной компетенции.**

По прогнозам большинства IT-экспертов, число компаний, которые планируют переход на электронный бизнес, с каждым годом возрастет. Это значит, что происходит постоянный рост создания новых корпоративных доменов, новых веб-сайтов. Товары и услуги будут все больше рекламируются в сети. XXI столетие – столетие Интернета, где вполне результативно ведется и продвигается бизнес. Главная роль в этой работе отведена специалистам – веб-программистам, но даже у веб-программиста есть своя роль в процессе разработки веб- продукта:

- − разработка веб-ресурса
- − соединение ресурсов с БД
- − создание разнообразных онлайн сервисов
- − программирование игр и аналогичных ресурсов

− разработка и сопровождение различных мессенджеров и иных ресурсов социального взаимодействия.

- − создание веб-приложений
- − разработка систем безопасности сайтов.

Карьерная лестница веб-программиста в зависимости от уровня подготовки выглядит примерно так:

1 этап

- 1 Junior developer,
- 2 Middle developer,
- 3 Senior developer

2 этап

- 1 Архитекторили Team Lead
- 2 Project Manager
- 3 CTO (Chief Technical Officer), IT-директор

После достижения уровня Senior developer карьера для веб-программиста не заканчивается он может стать архитектором или Team Lead, если проявит еще и умения управлять командой.

Team Lead может вырасти в менеджера проекта (Project Manager) — это тоже менеджер, но он управляет не только веб-программистами, но и всеми остальными специалистами (дизайнерами, маркетологами и другими), участвующими в проекте. Вершина карьерной лестницы программиста— CTO (Chief Technical Officer), то есть ITдиректор.

# **1.3. Ссылка на образовательный и/или профессиональный стандарт (конкретные стандарты).**

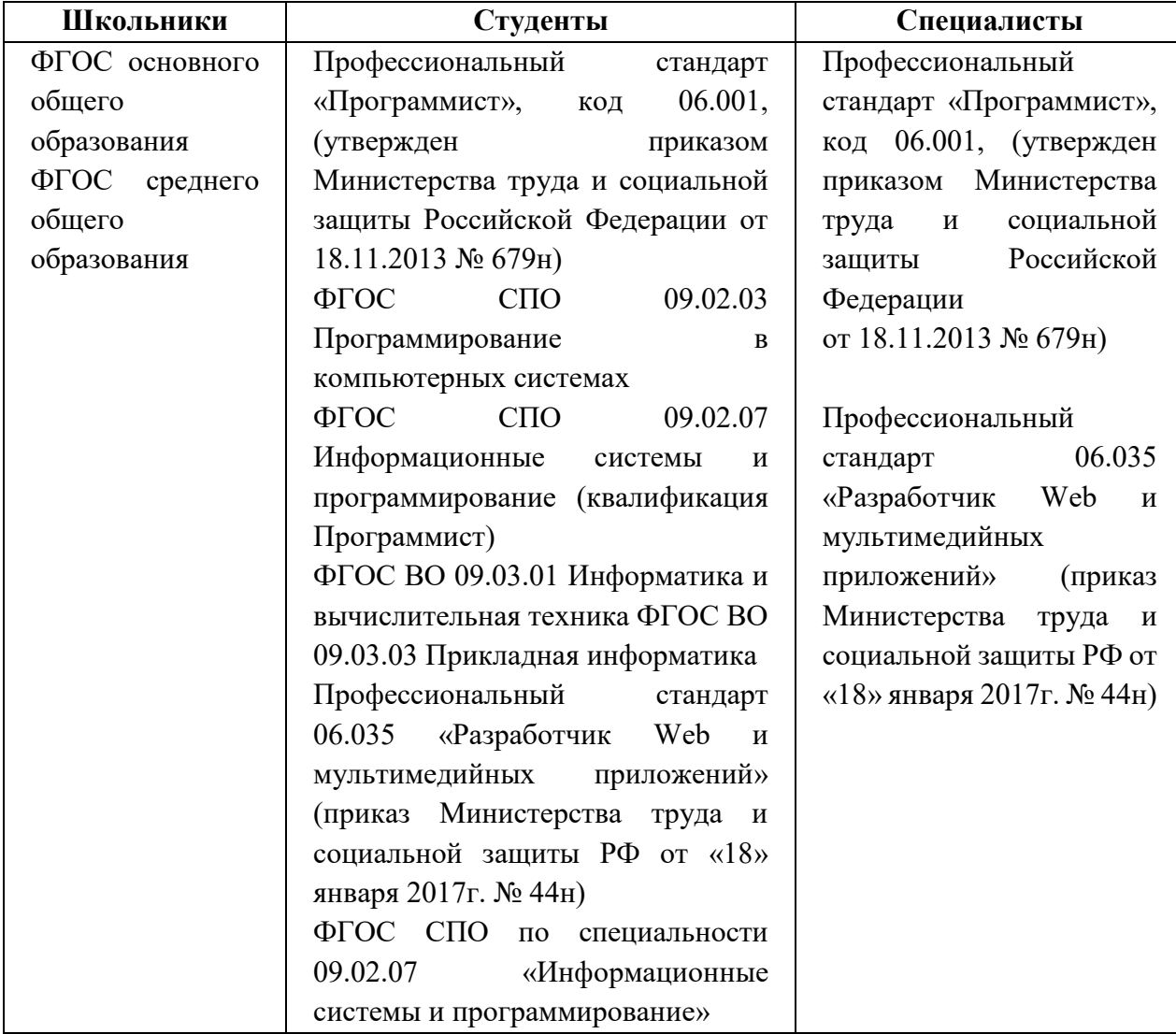

#### **1.4. Требования к квалификации.**

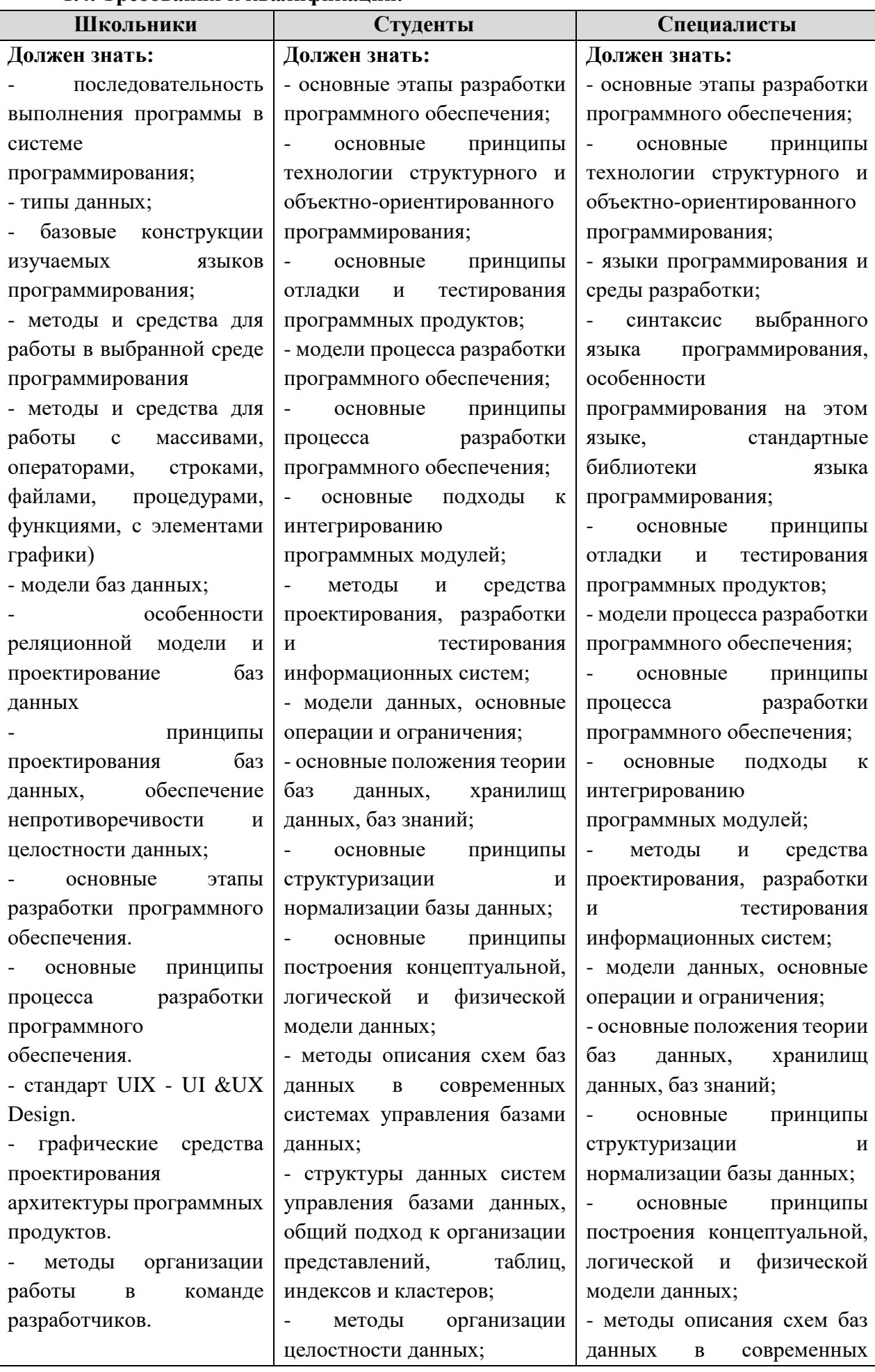

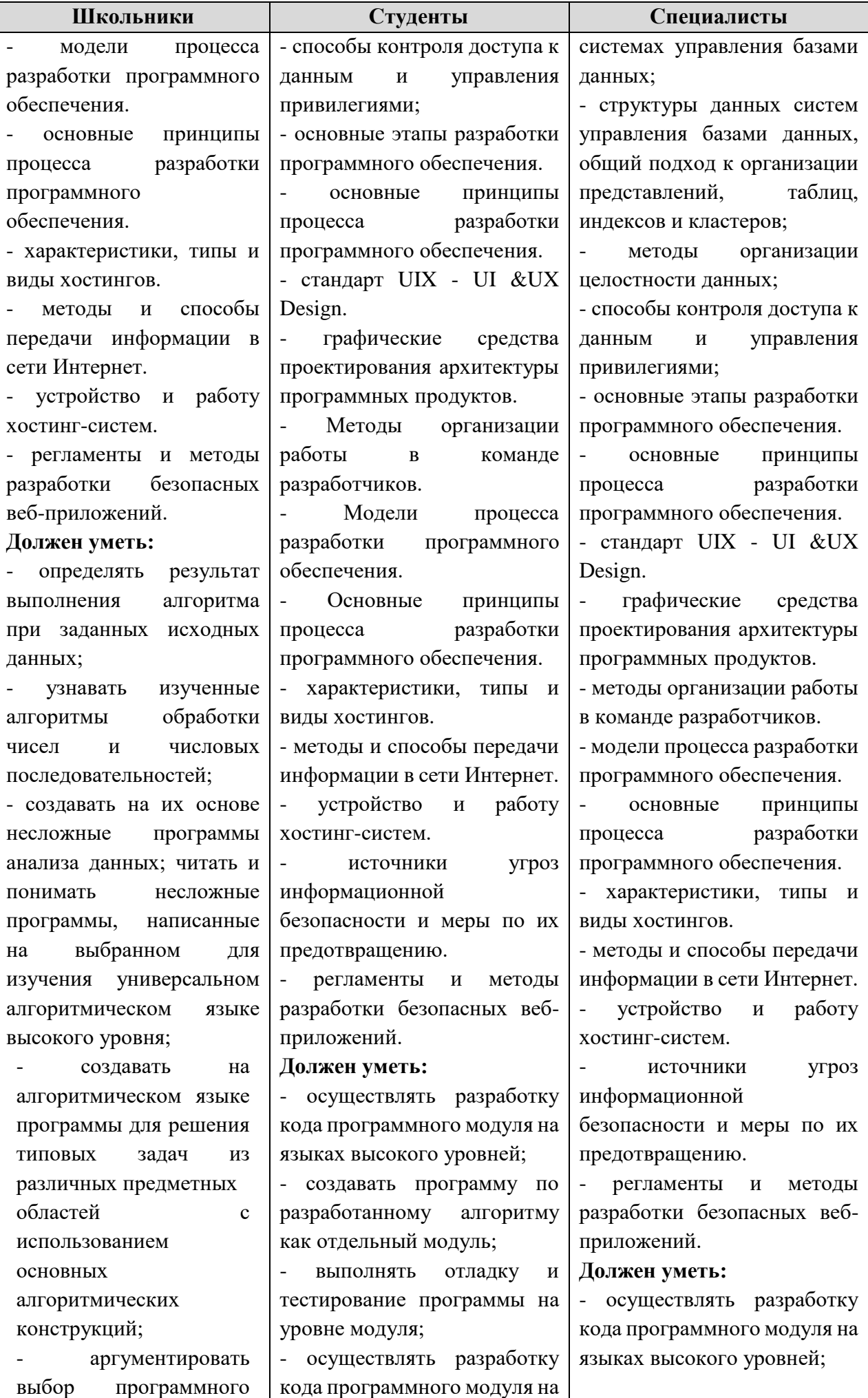

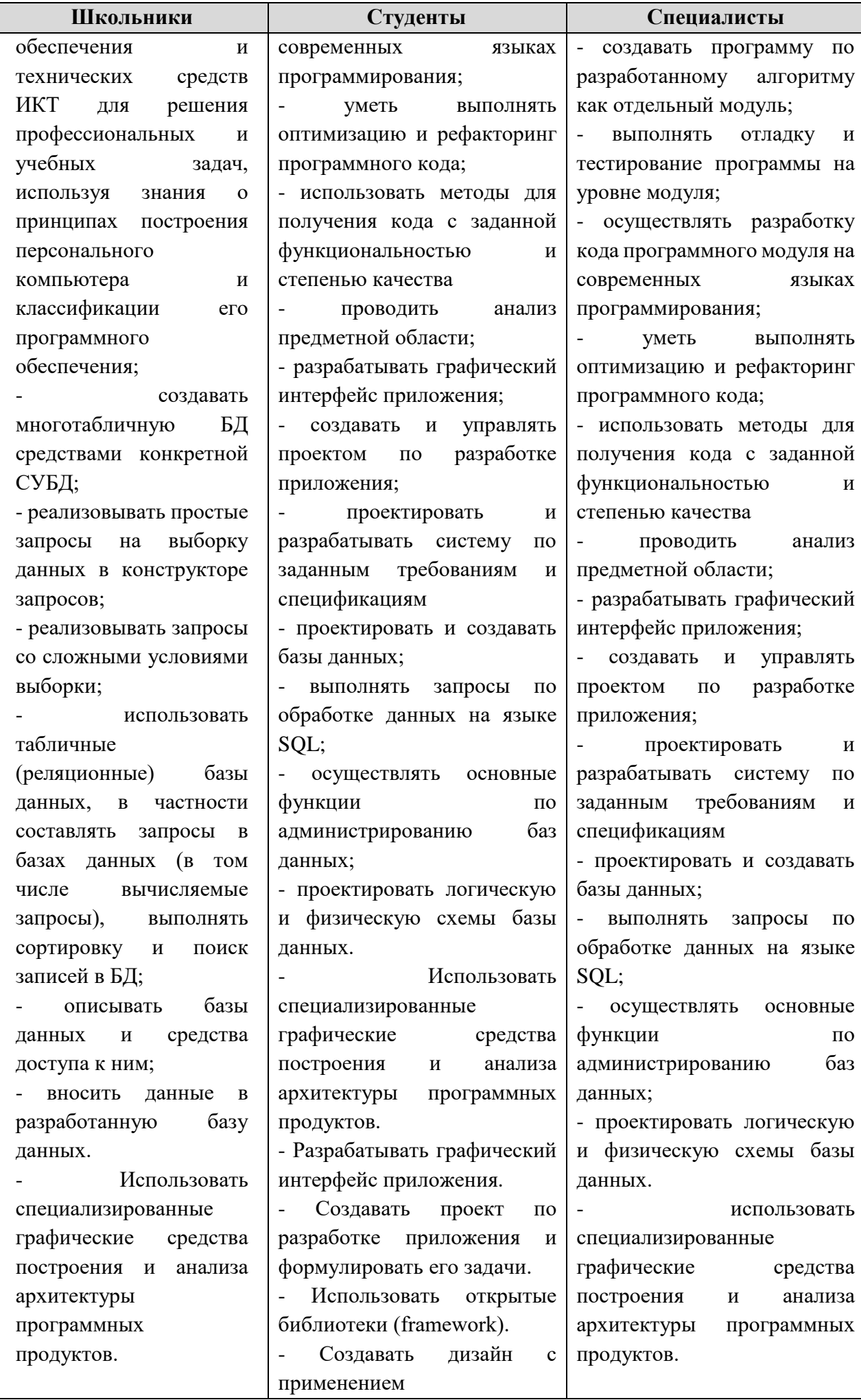

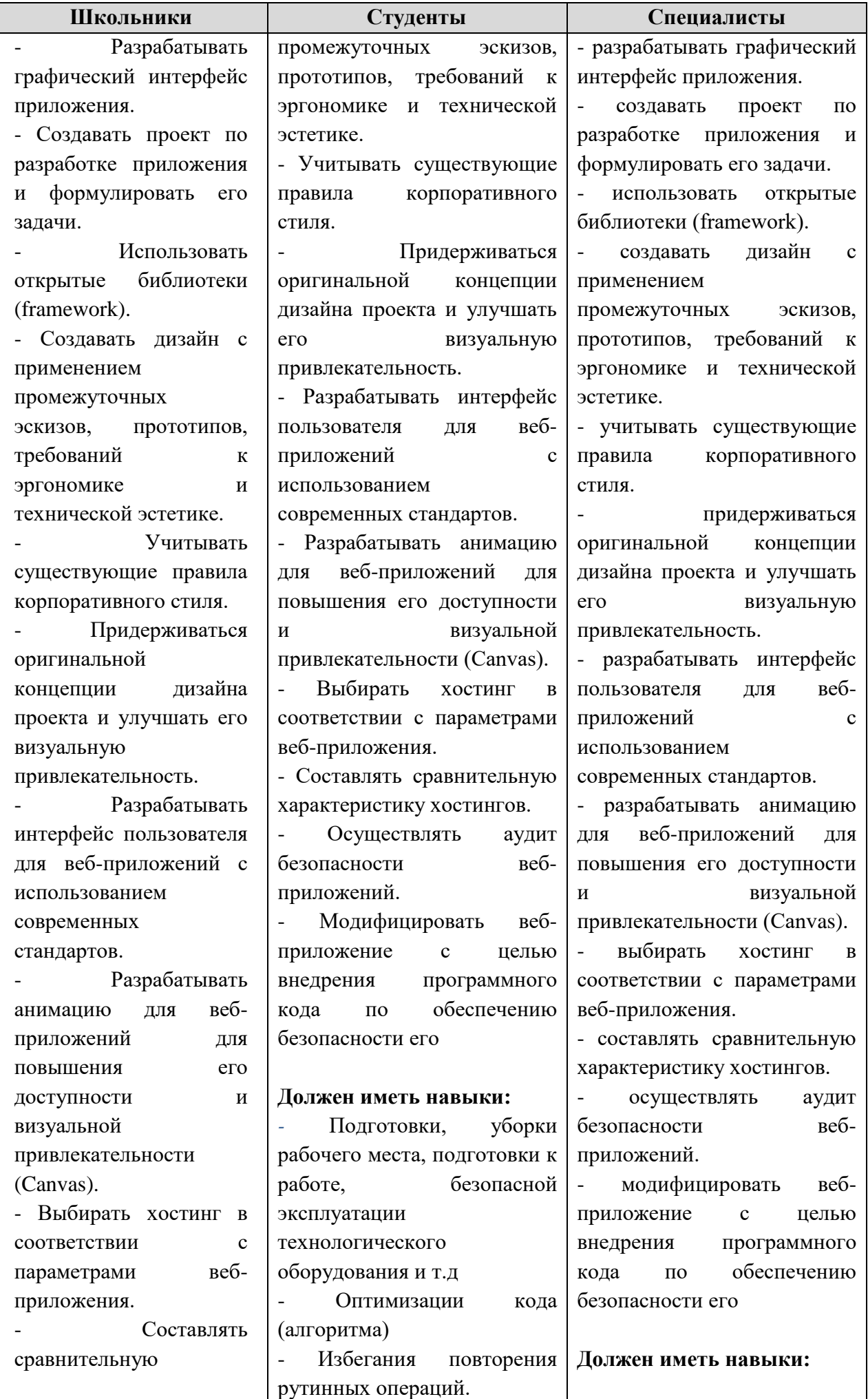

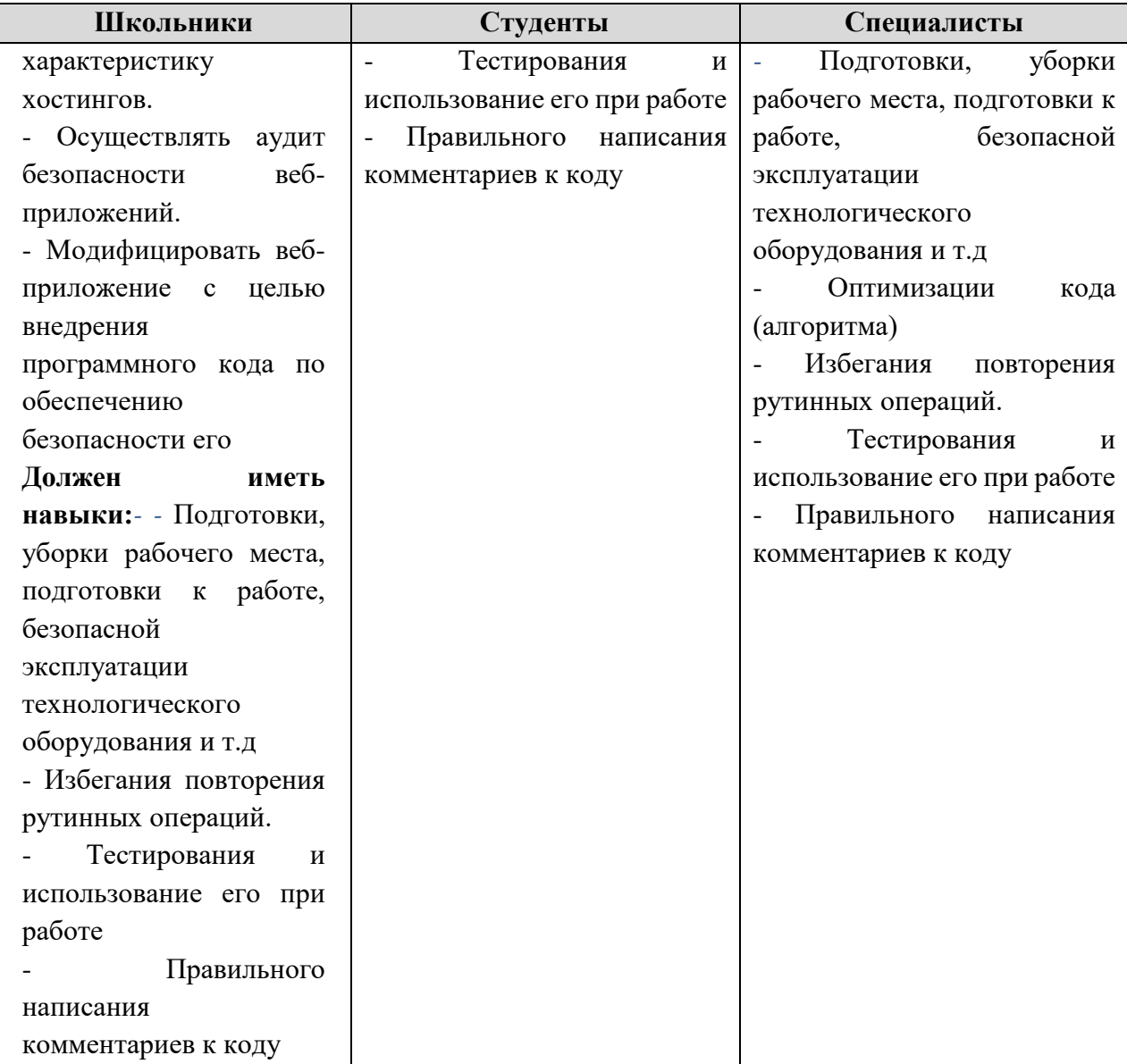

#### **2.Конкурсное задание.**

**2.1. Краткое описание задания** (500 знаков с пробелами).

**Школьники:** в ходе выполнения конкурсного задания необходимо разработать сайт магазина онлайн торговли, посредством настройки системы контроля версии.

Модуль 1. создания темы, установка дополнительных плагинов Модуль 2. создания своего плагина

**Студенты:** в ходе выполнения конкурсного задания необходимо разработать сайт магазина онлайн торговли, посредством настройки системы контроля версии.

Модуль 1. Создания темы, установка дополнительных плагинов создания своего плагина

Модуль 2. Разработка клиентской части сайта (frontend)

**Специалисты:** в ходе выполнения конкурсного задания необходимо разработать сайт магазина онлайн торговли, посредством настройки системы контроля версии.

Модуль 1. Создания темы, установка дополнительных плагинов создания своего плагина

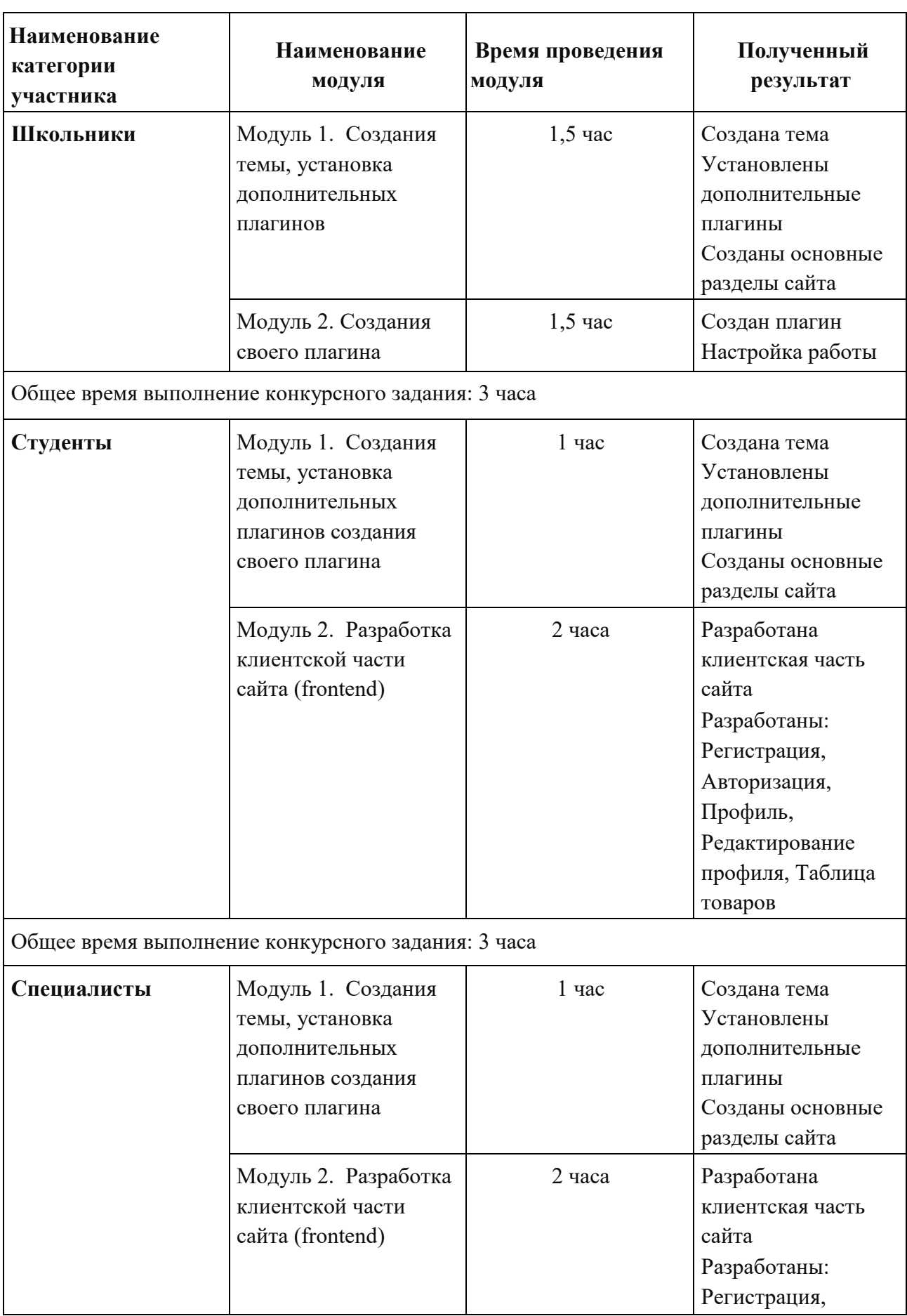

# **2.2. Структура и подробное описание конкурсного задания.**

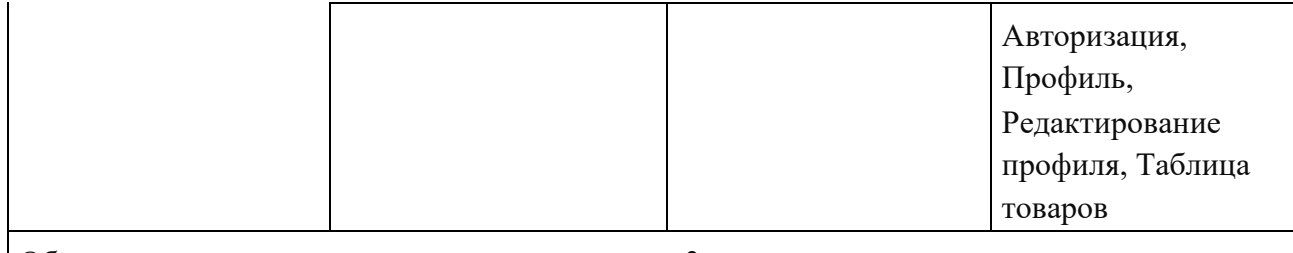

Общее время выполнение конкурсного задания: 3 часа

#### **2.3. Последовательность выполнения задания.**

#### **Категория «Школьники»**

#### **Модуль 1. Создания темы, установка дополнительных плагинов.**

Ваша задача разработать сайт с помощью WordPress по продаже линз и очков на сайте «Оптика», предлагающей подбор и продажу качественных линз и очков.

На сайте «Оптика» должны быть представлены следующие разделы и содержание:

1. Логотип организации «Оптика»

2. Главное меню должно быть зафиксировано в верхней части веб-страницы.

• Главное меню включает в себя следующие разделы: «Главная», «Товары», «Напишите нам», «Вопросы», «Новости».

• в разделе «Напишите нам» должна располагаться форма для отправки сообщения с полями:

- Имя:
- Адрес электронной почты:
- Номер телефона:
- Способ получения сообщений: почта, SMS, WhatsApp сообщение;
- Сообщение:

• в разделе «Новости» отображаются статьи, которые содержат текст, изображение, дату публикации.

• в разделе товары, должны располагаться товары линз и очков.

В разделе «Вопросы» должны находиться часто задаваемые вопросы от клиентов, так же ответы на них.

• Блок в нижней части страницы (колонтитул): «Оптика» © Copyright, 2022

• Используя плагин, добавить ссылки на социальные сети ("поделиться" в соц.

сетях:

YouTube - [http://www.youtube.com](http://www.youtube.com/)

Facebook - [http://www. facebook.com](http://www.youtube.com/)

ВКонтакте: - https://vk.com

Установить ссылки "поделиться" в соц. сетях:

Ниже представлены социальные сети и их цвета, которые необходимо использовать в проекте.

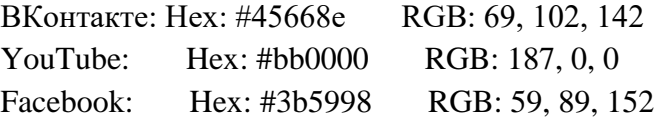

1. Установите и настройте один плагин для SEO на своем веб-сайте.

2. Логотип WordPress на странице входа на страницу администрирования должен быть заменён на логотип магазина онлайн торговли

3. Необходимо разработать собственную тему магазина онлайн торговли, она должна быть адаптирована под мобильные устройства, допускается использование стандартной темы WordPress. Тему необходимо разместить под именем optika[Номер участника].

4. Установите и настройте один плагин для SEO на своем веб-сайте.

5. Логотип WordPress на странице входа на страницу администрирования должен быть заменён на логотип магазина онлайн торговли

В директории media лежат файлы для выполнения задачи, а именно:

• Плагины WordPress

• Текст контента и изображения для использования на сайте

### **Модуль 2. Создания своего плагина**

Разработайте плагин, который реализует функционал:

Создание формы обратной связи на выбранной странице с помощью шорткода;

• Обработку и валидацию данных, которые отправляет пользователь через эту форму.

• Пользователь может вводить номер телефона в любом формате, используя дополнительные символы, но в панели администратора номер отображается только в виде цифр.

• Способ получения сообщений предполагает множественный выбор:

o почта

o SMS

o WhatsApp сообщение

• Все поля формы должны быть заполнены.

• Отправленные сообщения с формы должны быть доступны через панель управления для просмотра и удаления;

• Плагин должен размещаться в сайдбаре;

• После отправки сообщения, должно отобразиться уведомление о статусе отправки.

Обязательными условиями выполнения задания являются:

1. Разработка интерфейса для авторизации пользователей по паре логин-пароль. При оценке также будут учитываться аспекты безопасности, например, в каком виде хранятся пароли в БД и как организован процесс регистрации новых пользователей.

2. Необходимо разработать собственную тему магазина онлайн торговли, она должна быть адаптирована под мобильные устройства, не допускается использование стандартной темы WordPress. Тему необходимо разместить под именем optika [Номер участника].

3. Установите и настройте один плагин для SEO на своем веб-сайте.

4. Логотип WordPress на странице входа на страницу администрирования должен быть заменён на логотип магазина онлайн торговли

В директории media лежат файлы для выполнения задачи, а именно:

• Плагины WordPress

• Текст контента и изображения для использования на сайте

### **Категория «Студенты», «Специалисты» Модуль 1. Создания темы, установка дополнительных плагинов.**

Ваша задача разработать макет сайта, на основе которого разработать сайт с помощью WordPressВаша задача разработать сайт с помощью WordPress по продаже очков и линз для людей «Оптика», предлагающей подбор и продажу качественных линз и очков.

На сайте «Оптика» должны быть представлены следующие разделы и содержание:

1. Логотип организации «Оптика»

2. Главное меню должно быть зафиксировано в верхней части веб-страницы.

• Главное меню включает в себя следующие разделы: «Главная», «Товары», «Напишите нам», «Вопросы», «Новости».

• в разделе «Напишите нам» должна располагаться форма для отправки сообщения с полями:

• Имя:

▪ Адрес электронной почты:

▪ Номер телефона:

• Способ получения сообщений: почта, SMS, WhatsApp сообщение;

▪ Сообщение:

• в разделе «Новости» отображаются статьи, которые содержат текст, изображение, дату публикации.

• в разделе товары, должны располагаться товары линз и очков.

В разделе «Вопросы» должны находиться часто задаваемые вопросы от клиентов, так же ответы на них.

• Блок в нижней части страницы (колонтитул): «Оптика» © Copyright, 2022

• Используя плагин, добавить ссылки на социальные сети ("поделиться" в соц. сетях:

YouTube - [http://www.youtube.com](http://www.youtube.com/)

Facebook - [http://www. facebook.com](http://www.youtube.com/)

ВКонтакте: - https://vk.com

Установить ссылки "поделиться" в соц. сетях:

Ниже представлены социальные сети и их цвета, которые необходимо использовать в проекте.

ВКонтакте: Hex: #45668e RGB: 69, 102, 142

YouTube: Hex: #bb0000 RGB: 187, 0, 0

Facebook: Hex: #3b5998 RGB: 59, 89, 152

6. Установите и настройте один плагин для SEO на своем веб-сайте.

7. Логотип WordPress на странице входа на страницу администрирования должен быть заменён на логотип магазина онлайн торговли

8. Необходимо разработать собственную тему магазина онлайн торговли, она должна быть адаптирована под мобильные устройства, допускается использование стандартной темы WordPress. Тему необходимо разместить под именем optika[Номер участника].

9. Установите и настройте один плагин для SEO на своем веб-сайте.

10. Логотип WordPress на странице входа на страницу администрирования должен быть заменён на логотип магазина онлайн торговли

В директории media лежат файлы для выполнения задачи, а именно:

• Плагины WordPress

• Текст контента и изображения для использования на сайте

#### **Модуль 2. Создания своего плагина**

Разработайте плагин, который реализует функционал:

Создание формы обратной связи на выбранной странице с помощью шорткода;

• Обработку и валидацию данных, которые отправляет пользователь через эту форму.

• Пользователь может вводить номер телефона в любом формате, используя дополнительные символы, но в панели администратора номер отображается только в виде цифр.

• Способ получения сообщений предполагает множественный выбор:

o почта

o SMS

o WhatsApp сообщение

• Все поля формы должны быть заполнены.

• Отправленные сообщения с формы должны быть доступны через панель управления для просмотра и удаления;

• Плагин должен размещаться в сайдбаре;

• После отправки сообщения, должно отобразиться уведомление о статусе отправки.

Разработка интерфейса для авторизации пользователей по паре логин-пароль. При оценке также будут учитываться аспекты безопасности, например, в каком виде хранятся пароли в БД и как организован процесс регистрации новых пользователей.

Разработка интерфейса для авторизации пользователей по паре логин-пароль. При оценке также будут учитываться аспекты безопасности, например, в каком виде хранятся пароли в БД и как организован процесс регистрации новых пользователей.

Разработка интерфейса для авторизации пользователей по паре логин-пароль. При оценке также будут учитываться аспекты безопасности, например, в каком виде хранятся пароли в БД и как организован процесс регистрации новых пользователей.

Система сайта должна иметь веб-интерфейс и состоять из следующих подсистем:

Подсистема управления отношениями с клиентами. (Клиент на сайте может зарегистрироваться и оставить свои контактные данные, выбрать и отложить товар).

Подсистема взаимодействия с менеджером. (Менеджер вводит в систему данные запроса клиента и формирует ответ).

Реализована функция личного кабинета пользователя.

Созданная система должна проверки правильность ввода данных клиентом.

Реализован интерфейс личного кабинета пользователя с отложенными товарами, заказами и обращениями.

В каждой подсистеме обязательно реализовать следующие базовые функции:

- 1. Добавление объекта.
- 2. Изменение объекта.
- 3. Удаление объекта.

На разработанном сайте должна быть предусмотрена система подсказок клиенту. Обязательными условиями выполнения задания являются:

1. Разработка интерфейса для авторизации пользователей по паре логин-пароль. При оценке также будут учитываться аспекты безопасности, например, в каком виде хранятся пароли в БД и как организован процесс регистрации новых пользователей.

2. Необходимо разработать собственную тему магазина онлайн торговли, она должна быть адаптирована под мобильные устройства, не допускается использование стандартной темы WordPress. Тему необходимо разместить под именем optika [Номер участника].

3. Установите и настройте один плагин для SEO на своем веб-сайте.

4. В добавленном коде должны быть комментарии

5. Логотип WordPress на странице входа на страницу администрирования должен быть заменён на логотип магазина онлайн торговли «Optica»

В директории media лежат файлы для выполнения задачи, а именно:

• Плагины WordPress

• Текст контента и изображения для использования на сайте

#### **Особые указания:**

Если участник конкурса не выполняет требования техники безопасности, подвергает опасности себя или других конкурсантов, такой участник может быть отстранен от участия в конкурсе.

Конкурсное задание должно выполняться по модулям. Оценка также происходит по модулям.

#### **2.4. 30% изменение конкурсного задания.**

Допускается внесение изменений в запросы, их последовательность, структуру, а также в отчеты. Разработка приложения для обратной связи для специалистов является обязательной, поэтому возможно лишь уточнение способа подключения приложения и особенности его работы. Кроме того, возможны уточнения обязательных полей и способы их использования.

#### **2.5. Критерии оценки выполнения задания**

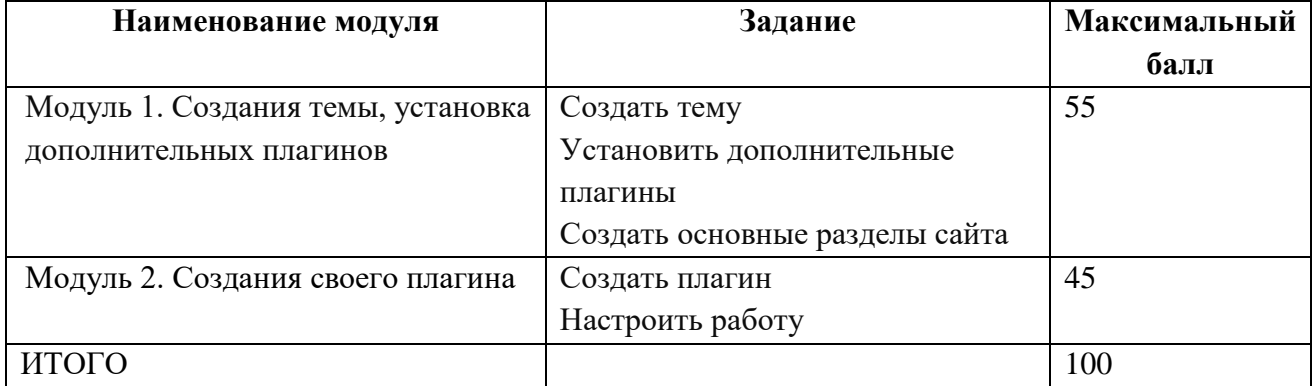

#### *Школьники*

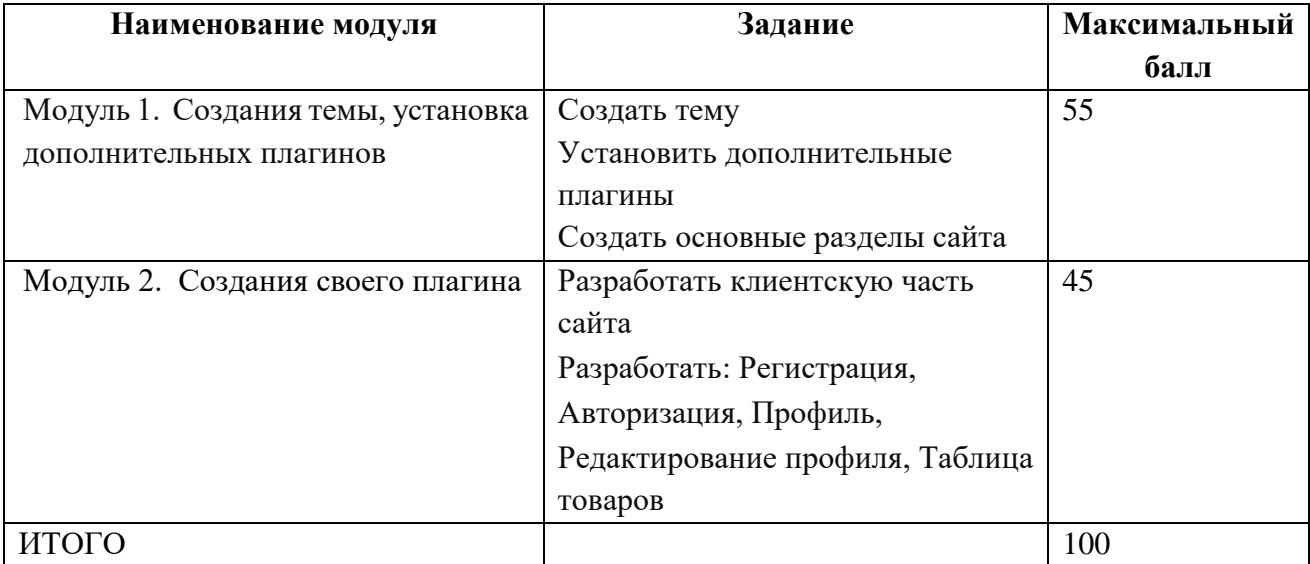

### *Специалисты*

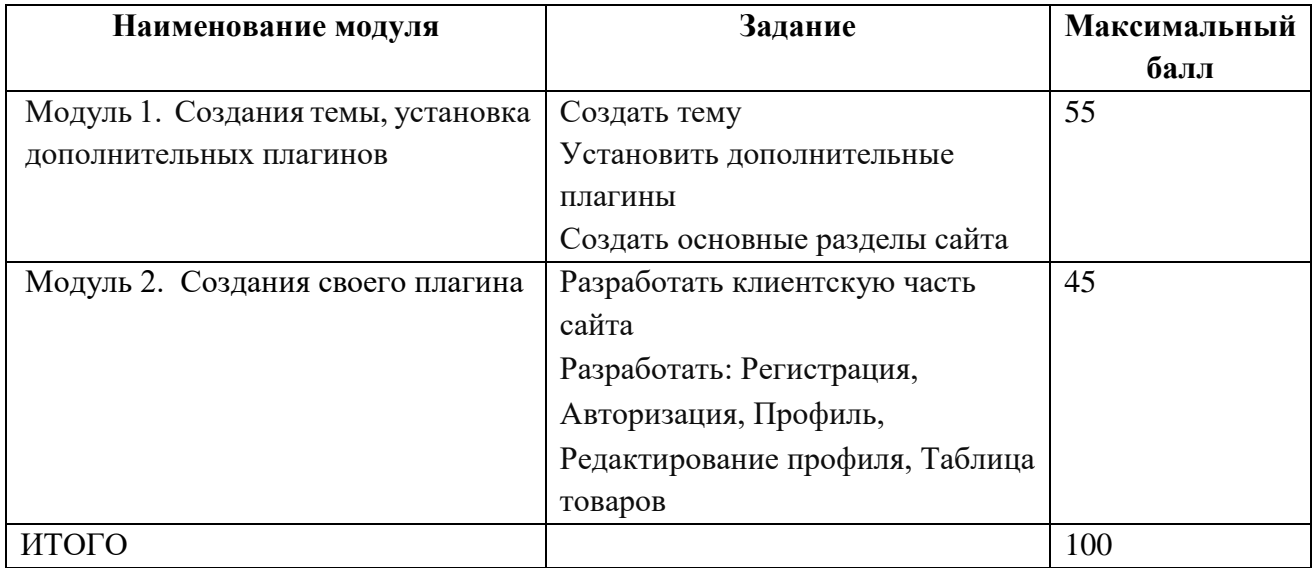

### **Модуль 1. Создания темы, установка дополнительных плагинов.**

*\*Субъективная оценка не может превышать 5% от общего количества критериев оценки (от баллов).*

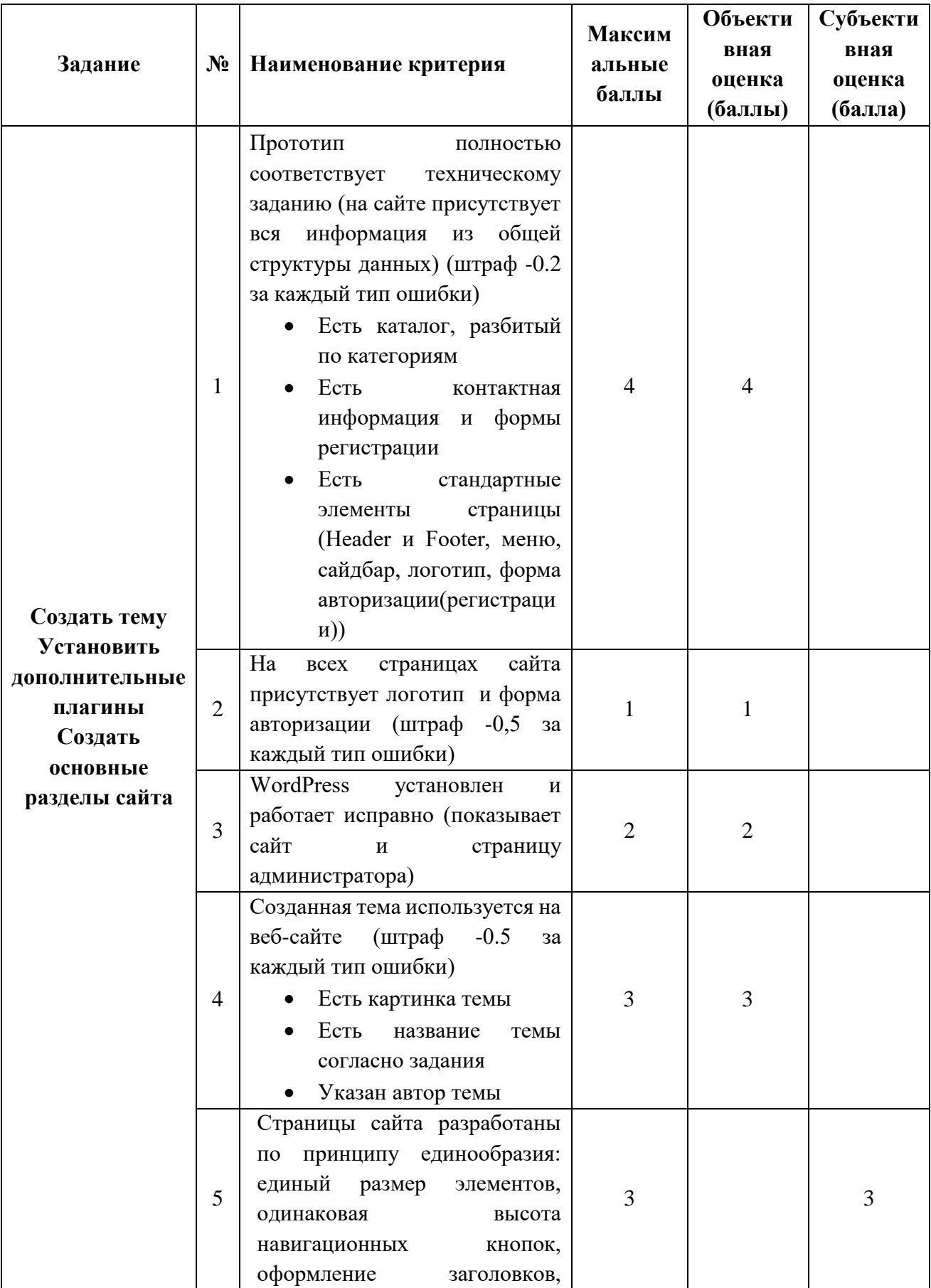

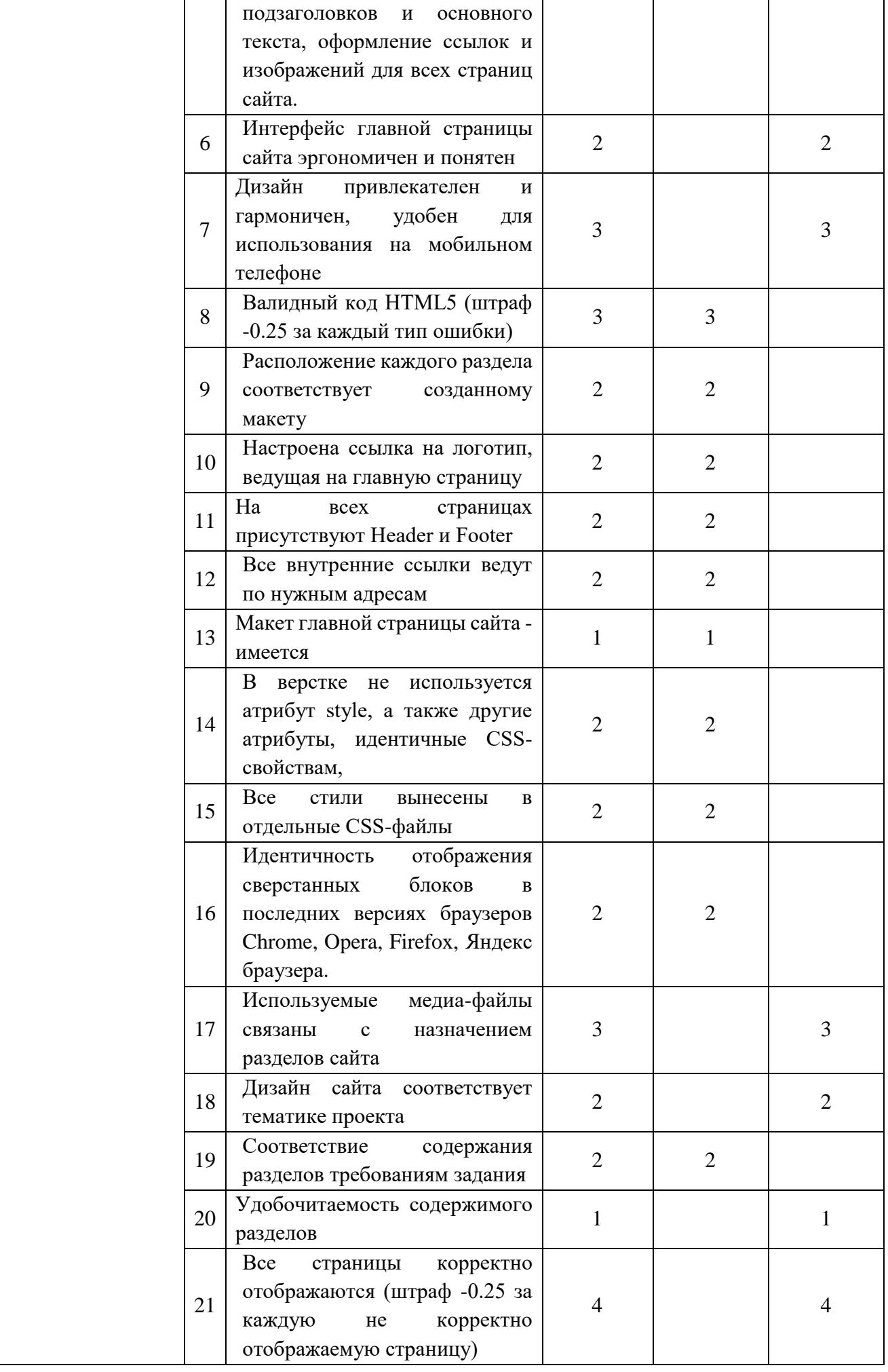

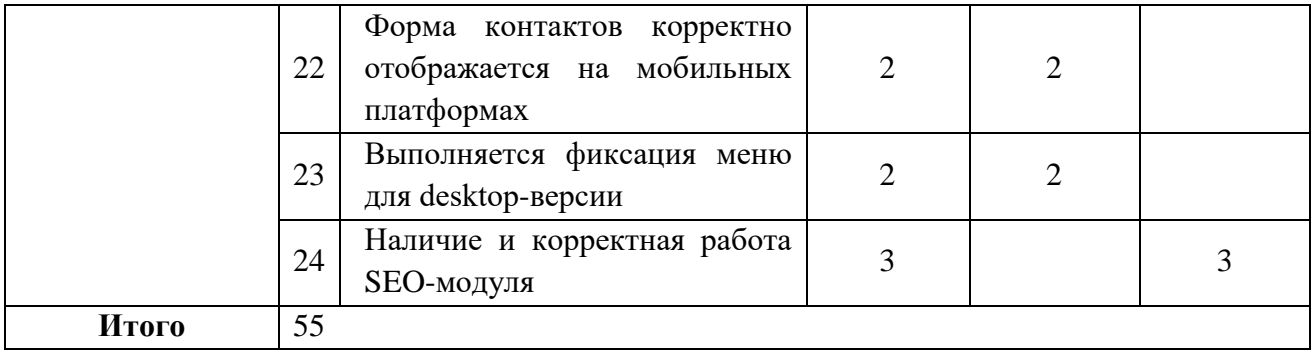

# **Модуль 2. Создания своего плагина.**

*\*Субъективная оценка не может превышать 5% от общего количества критериев оценки (от баллов).*

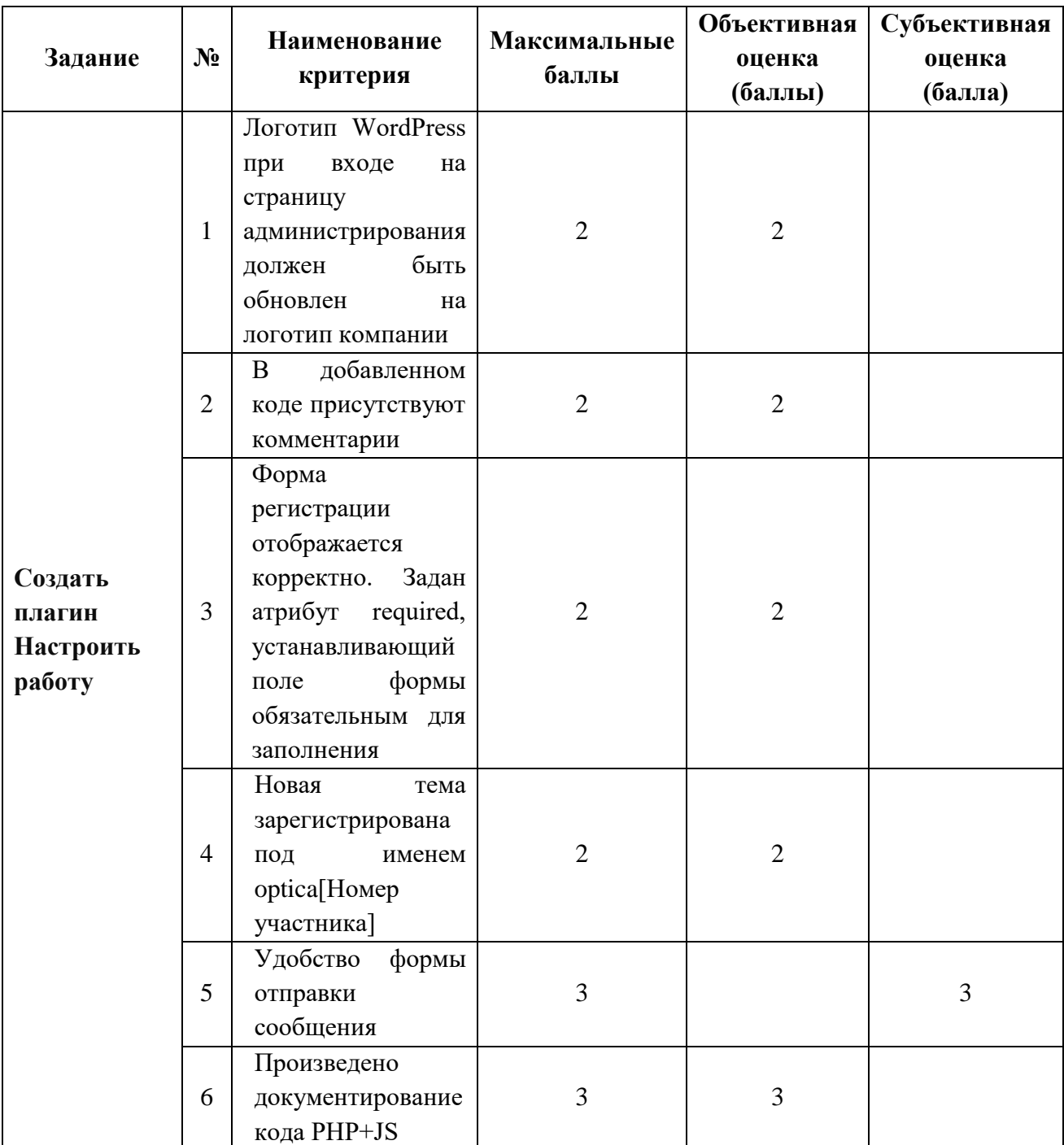

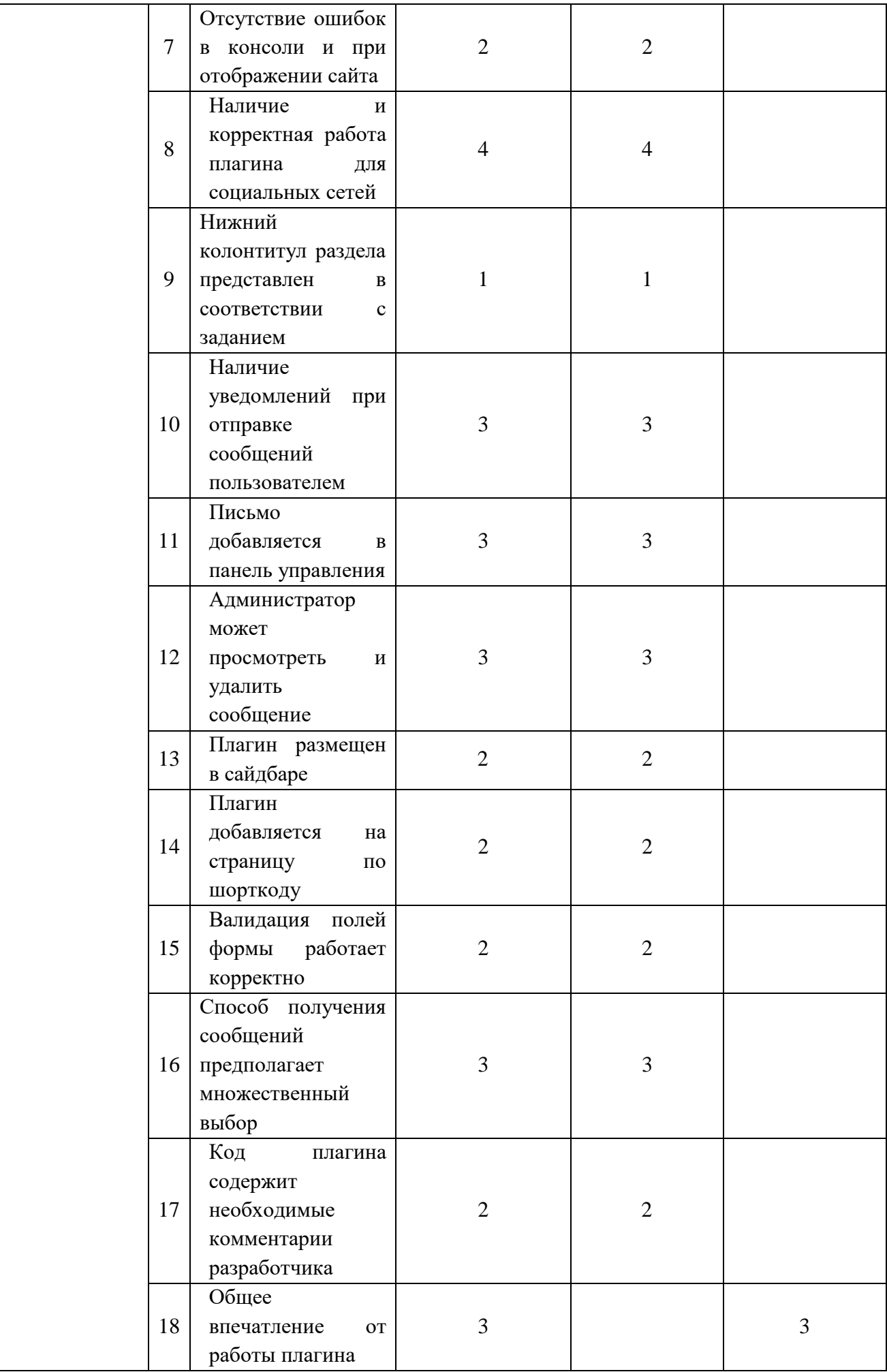

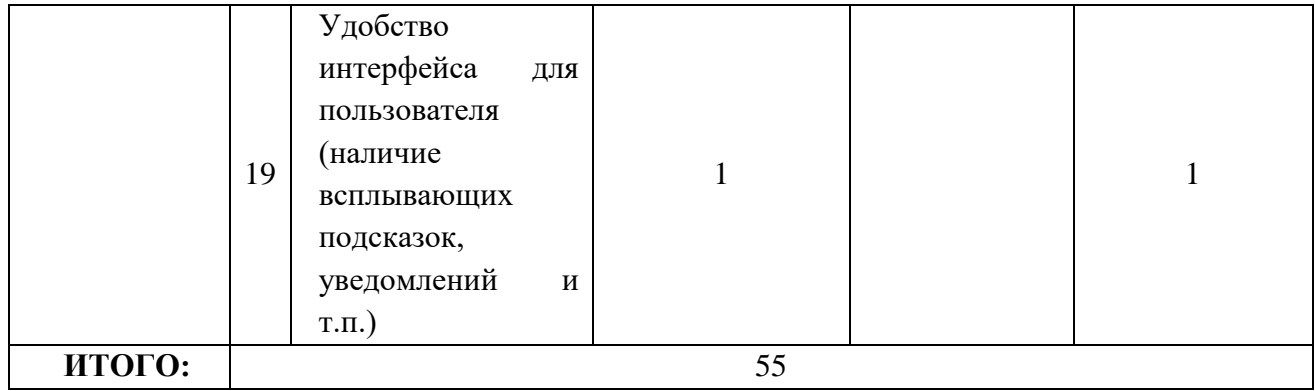

### **3.Перечень используемого оборудования, инструментов и расходных материалов**

### **Перечень оборудования на 1-го участника** (конкурсная площадка)

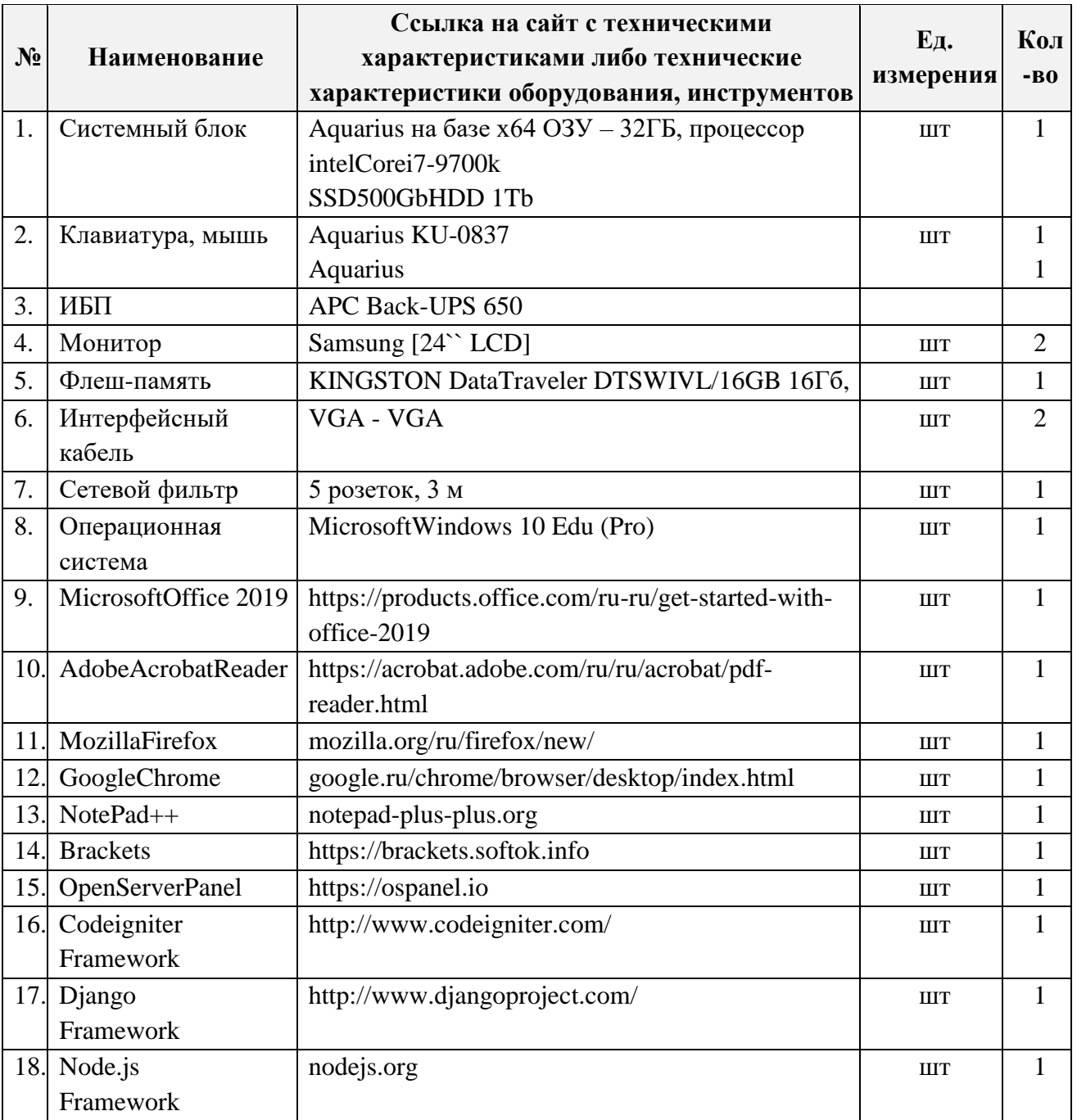

Оборудование, инструменты, ПО

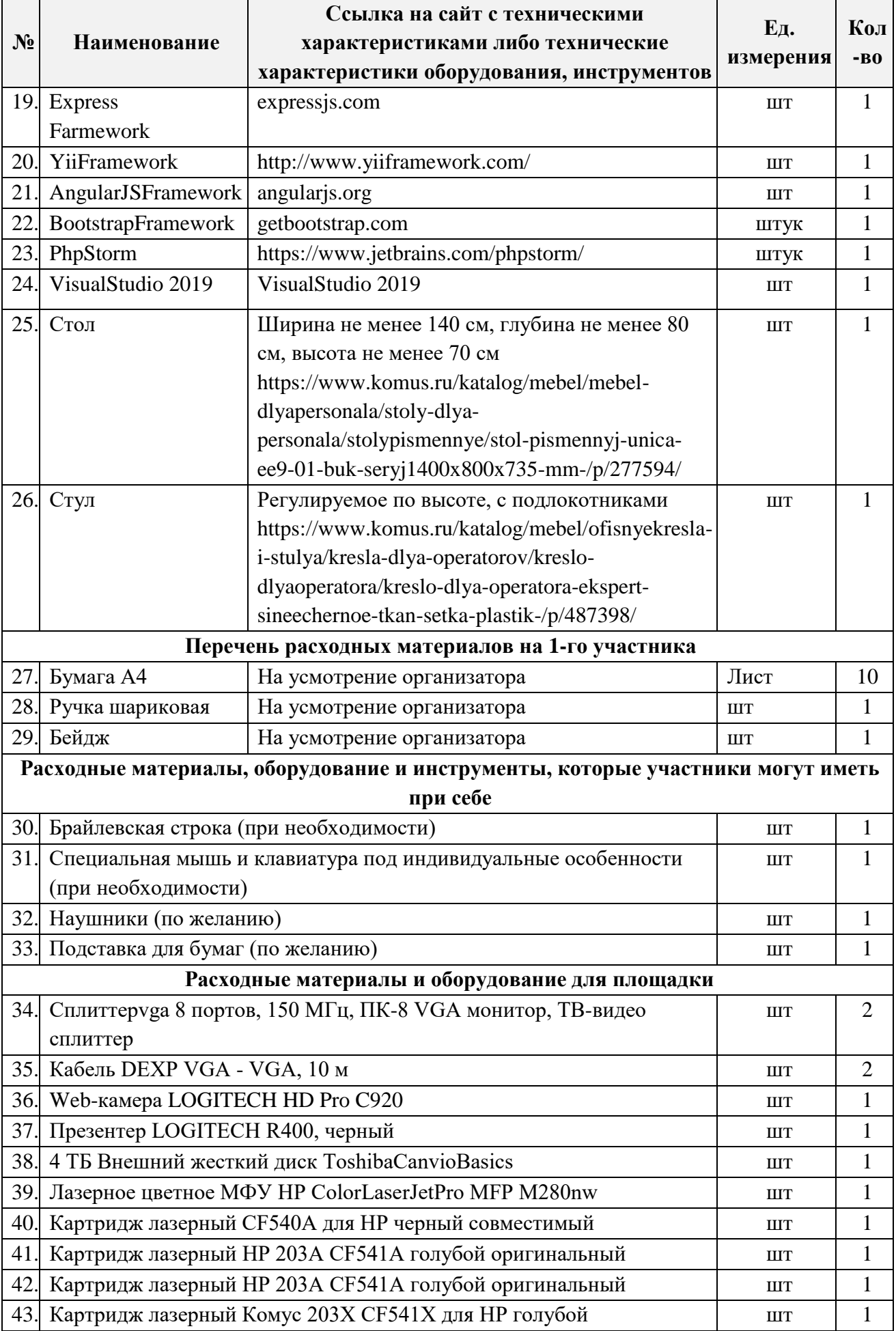

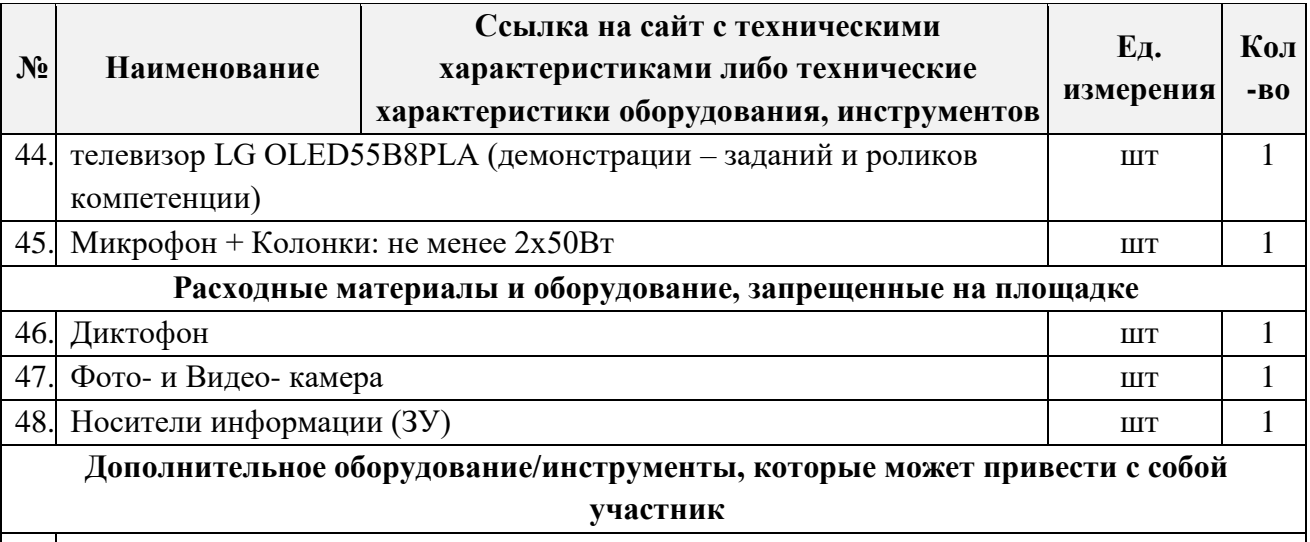

### 49. Не программируемая мышь и клавиатура

### **4. Минимальные требования к оснащению рабочих мест с учетом всех основных нозологий.**

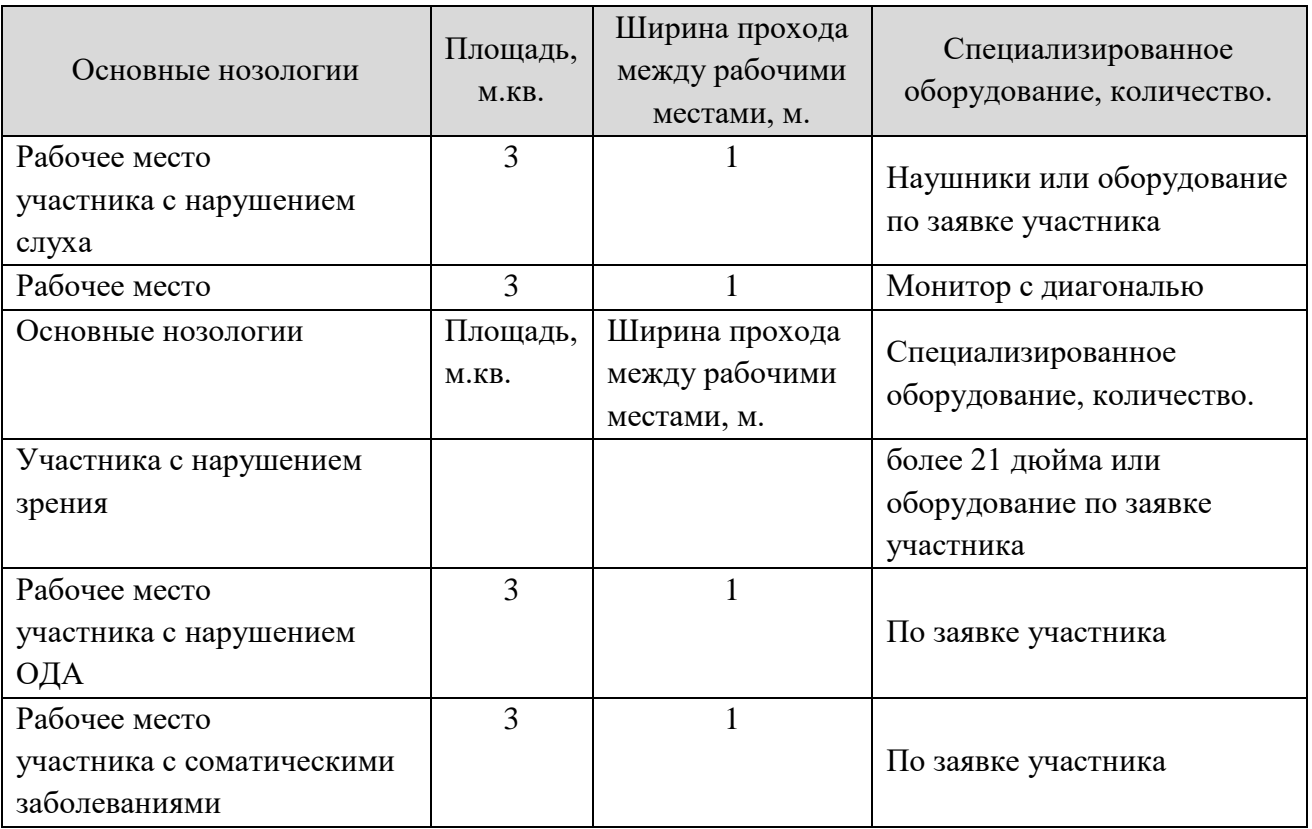

### **5. Схема застройки соревновательной площадки**

На рисунке 1 изображено рабочее место участника с указанием минимальных параметрических требований СанПиН.

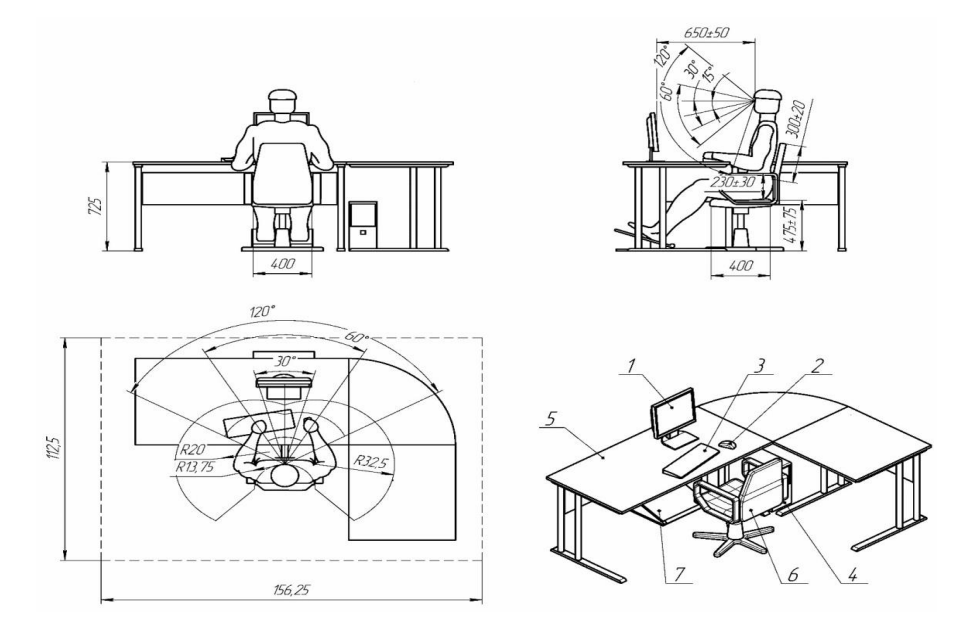

Рисунок 1. Графическое изображение рабочего места участника для всех основных нозологий (1. Монитор. 2. Мышь. 3. Клавиатура. 4. Подставка для ног. 5. Стол компьютерный. 6. Компьютерное кресло. 7. Подставка под клавиатуру).

**Схема застройки соревновательной площадки на 12 рабочих мест (для всех категорий участников)** 

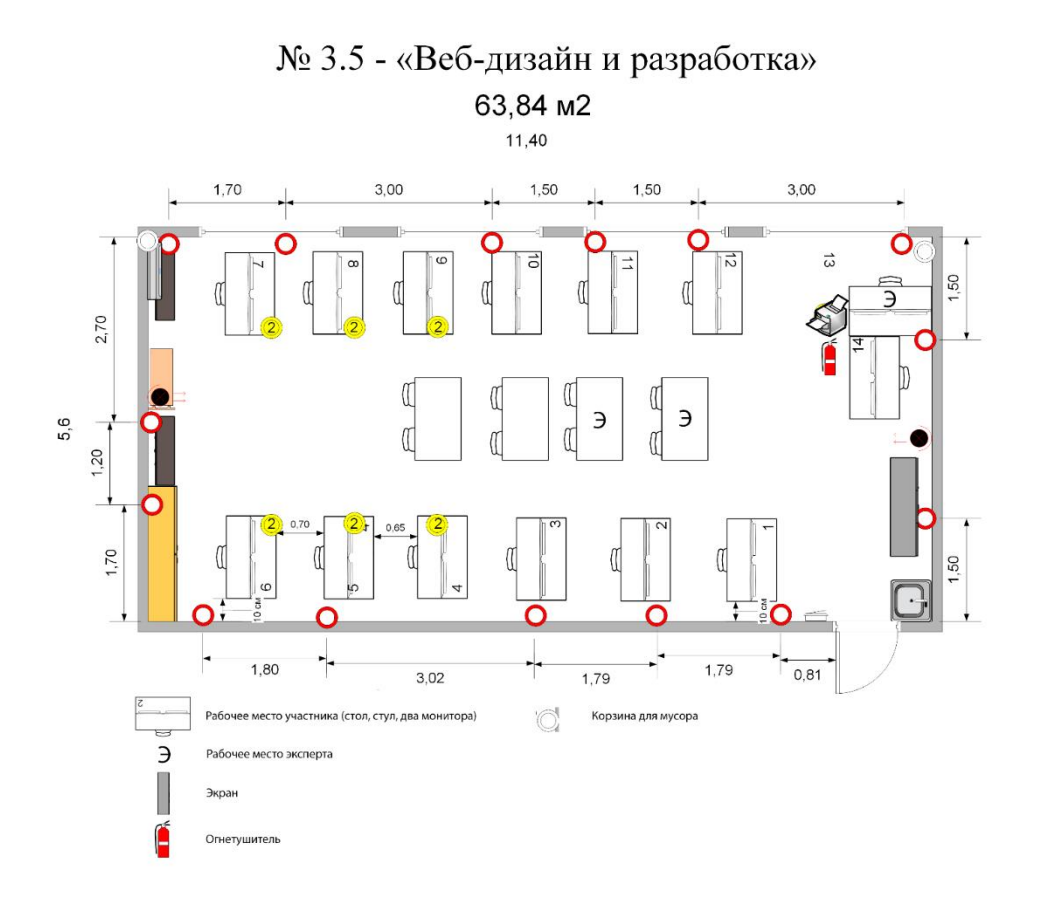

#### **Схема организации рабочего места участника**

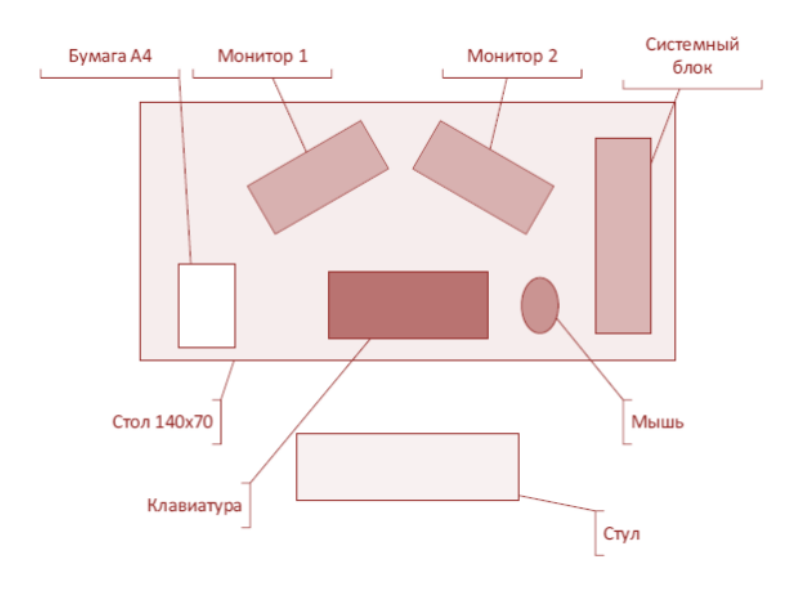

#### **6. Требования охраны труда и техники безопасности**

#### **6.1 Общие требования безопасности**

Настоящая инструкция распространяется на персонал, эксплуатирующий средства вычислительной техники и периферийное оборудование. Инструкция содержит общие указания по безопасному применению электрооборудования в учреждении. Требования настоящей инструкции являются обязательными, отступления от нее не допускаются. К самостоятельной эксплуатации электроаппаратуры допускается только специально обученный персонал не моложе 18 лет, пригодный по состоянию здоровья и квалификации к выполнению указанных работ.

#### **6.2 Требования безопасности перед началом работы**

Перед началом работы следует убедиться в исправности электропроводки, выключателей, штепсельных розеток, при помощи которых оборудование включается в сеть, наличии заземления компьютера, его работоспособности.

#### **6.3 Требования безопасности во время работы**

o Для снижения или предотвращения влияния опасных и вредных факторов необходимо соблюдать Санитарные правила и нормы, гигиенические требования к видеодисплейным терминалам, персональным электронно-вычислительным машинам и организации работы.

o Во избежание повреждения изоляции проводов и возникновения коротких замыканий не разрешается: вешать что-либо на провода, закрашивать и белить шнуры и провода, закладывать провода и шнуры за газовые и водопроводные трубы, за батареи отопительной системы, выдергивать штепсельную вилку из розетки за шнур, усилие должно быть приложено к корпусу вилки.

o Для исключения поражения электрическим током запрещается: часто включать и выключать компьютер без необходимости, прикасаться к экрану и к тыльной стороне блоков компьютера, работать на средствах вычислительной техники и периферийном оборудовании мокрыми руками, работать на средствах вычислительной техники и периферийном оборудовании, имеющих нарушения целостности корпуса, нарушения изоляции проводов, неисправную индикацию

o включения питания, с признаками электрического напряжения на корпусе, класть на средства вычислительной техники и периферийном оборудовании посторонние предметы.

o Запрещается под напряжением очищать от пыли и загрязнения электрооборудование.

o Запрещается проверять работоспособность электрооборудования в неприспособленных для эксплуатации помещениях с токопроводящими полами, сырых, не позволяющих заземлить доступные металлические части.

o Недопустимо под напряжением проводить ремонт средств вычислительной техники и периферийного оборудования.

o Ремонт электроаппаратуры производится только специалистами техниками с соблюдением необходимых технических требований.

o Во избежание поражения электрическим током, при пользовании электроприборами нельзя касаться одновременно каких-либо трубопроводов, батарей отопления, металлических конструкций, соединенных с землей.

o При пользовании электроэнергией в сырых помещениях соблюдать особую осторожность.

#### **6.4 Требования безопасности в аварийных ситуациях**

o При обнаружении неисправности немедленно обесточить электрооборудование, оповестить администрацию. Продолжение работы возможно только после устранения неисправности.

o При обнаружении оборвавшегося провода необходимо немедленно сообщить об этом администрации, принять меры по исключению контакта с ним людей. Прикосновение к проводу опасно для жизни.

o Во всех случаях поражения человека электрическим током немедленно вызывают врача.

o До прибытия врача нужно, не теряя времени, приступить к оказанию первой помощи пострадавшему.

o Необходимо немедленно начать производить искусственное дыхание, наиболее эффективным из которых является метод «рот в рот» или «рот в нос», а также наружный массаж сердца.

o Искусственное дыхание пораженному электрическим током производится вплоть до прибытия врача.

o На рабочем месте запрещается иметь огнеопасные вещества.

o В помещениях запрещается:

а) зажигать огонь;

б) включать электрооборудование, если в помещении пахнет газом; в) курить;

г) сушить что-либо на отопительных приборах;

д) закрывать вентиляционные отверстия в электроаппаратуре.

Источниками воспламенения являются:

а) искра при разряде статического электричества,

б) искры от электрооборудования,

в) искры от удара и трения,

г) открытое пламя.

o При возникновении пожароопасной ситуации или пожара персонал должен немедленно принять необходимые меры для его ликвидации, одновременно оповестить о пожаре администрацию.

o Помещения с электрооборудованием должны быть оснащены огнетушителями типа ОУ-2 или ОУБ-3.

#### **6.5 Требования безопасности по окончании работы**

После окончания работы необходимо обесточить все средства вычислительной техники и периферийное оборудование. В случае непрерывного производственного процесса необходимо оставить включенными только необходимое оборудование.